#### **How to Upload the Infection Prevention & Control (IPAC) Manual to your Android**

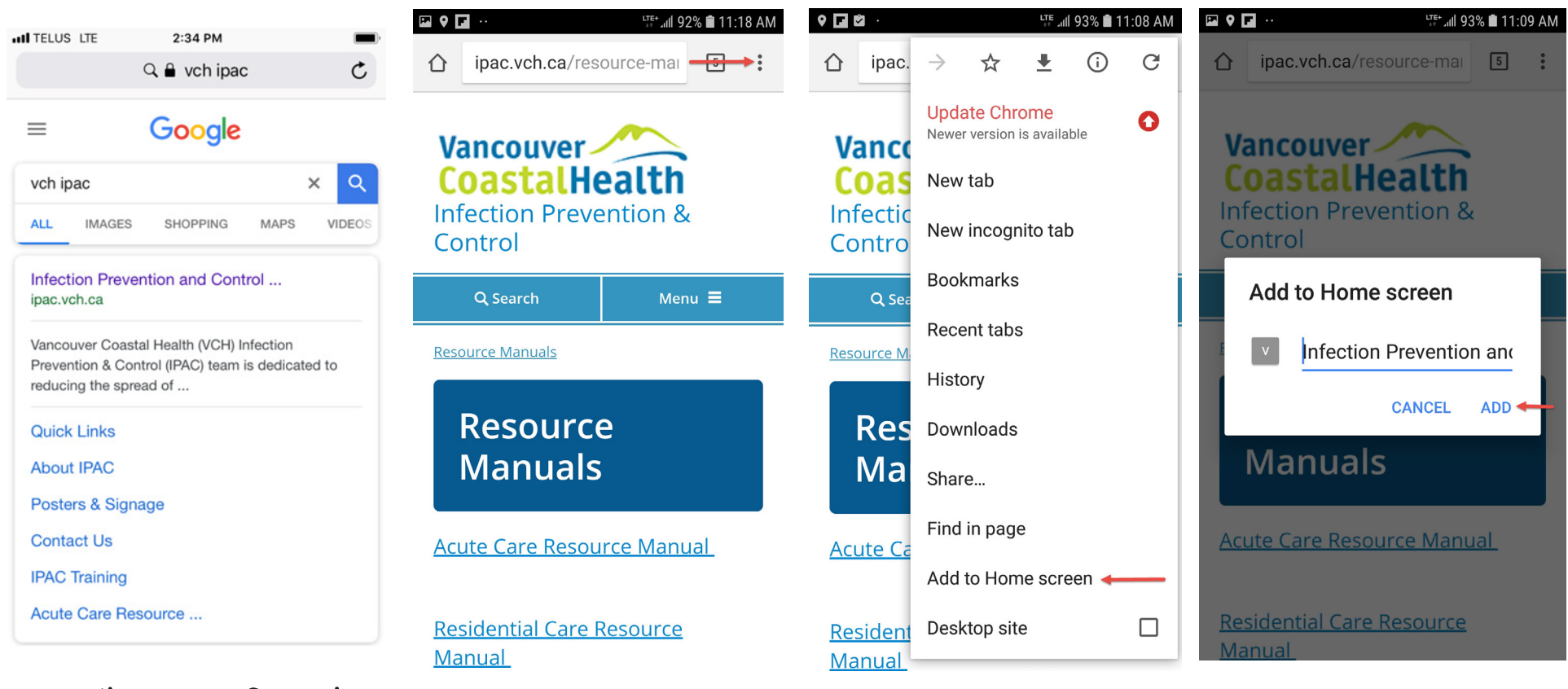

### In Chrome Google VCH TPAC

### Open Website & tap 3 dots in upper right corner

# Tap "Add to Home screen"

# Tap "ADD"

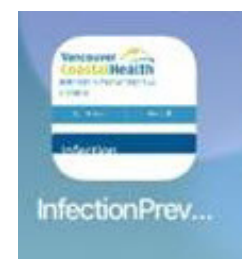

The icon will appear on your screen.